**di Andrea de Prisco**

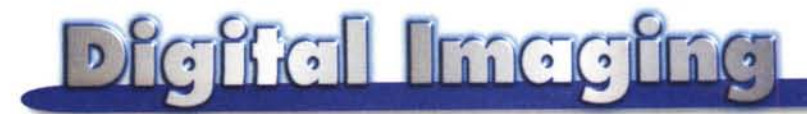

## **PROVE & PRODOTTI**

## **Tektronix Phaser 450**

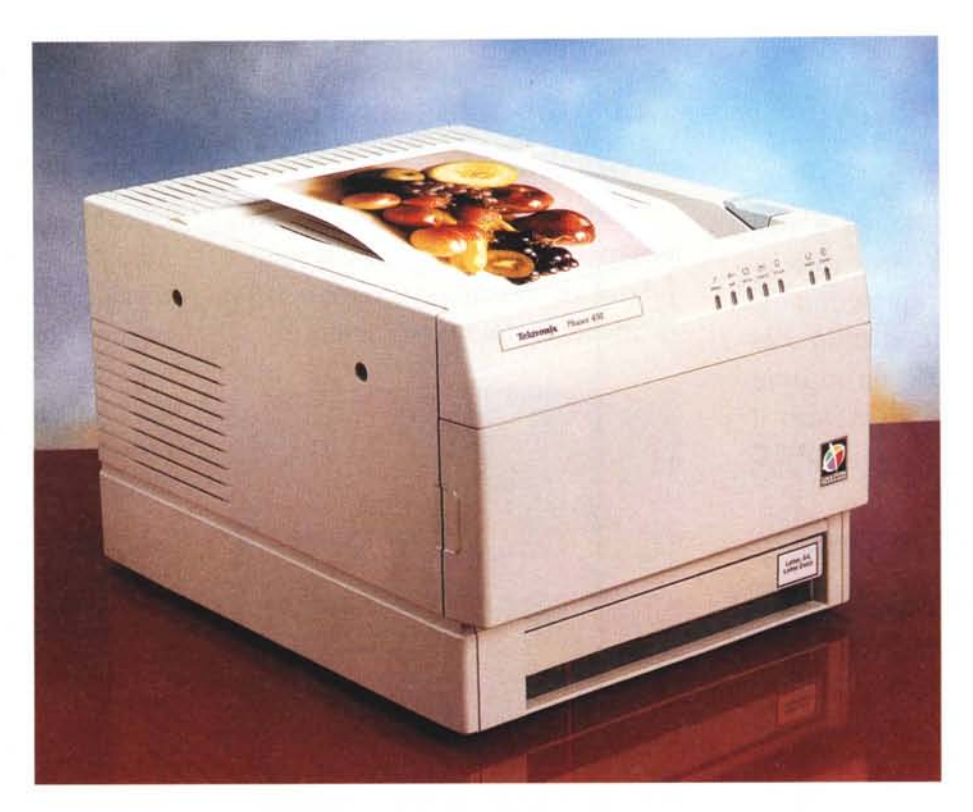

*La tecnologia di stampa* a *sublimazione, diretta discendente (nonché nobile evoluzione) di quella* a *trasferimento termico,* è *tuttora l'unica in grado di offrire il fotorealismo reale, grazie alla sua caratteristica principale di rendere le sfumature di colore* a *tono continuo, senza meccanismi di retinatura. Per questo aspetto,* se *vogliamo,* è *addirittura superiore alla stampa fotografica tradizionale che, per quanto "analogica" possa essere considerata, riproduce le sfumature attraverso l'accostamento più* o *meno fitto di granuli d'argento diversamente colorati.*

*La stampa* a *sublimazione avviene, di contro, per sovrapposizione* (e *conseguente fusione) di pigmenti cromatici della sintesi sottrattiva - ciano, magenta, giallo* e, *volendo, nero - trasferiti per via termica attraverso un 'apposita testina di stampa da un rullo multicolorato ad un supporto cartaceo speciale. E' questo,* se *vogliamo, l'unico limite delle macchine* a

*sublimazione: l'alto costo dei materiali di stampa (anche sei* o *settemila lire ad uscita in formato A4) ne hanno sempre frenato la diffusione, questo nonostante la presenza sul mercato (già da alcuni anni) di apparecchi super semplificati* e *particolarmente economici dal punto di vista dell'hardware,* ma *non altrettanto invitanti per quel che riguarda il costo dei materiali di consumo.*

*Una tecnologia di stampa, in definitiva, riservata esclusivamente all'uten*za *professionale di alto rango, per applicazioni in cui il fattore qualità sia assolutamente predominante* e *tale da giustificare sia l'alto costo della macchina (una quindicina di milioni ...) che l'altrettanto elevato costo d'esercizio.*

*Ed* è a *questo tipo di utenti che si rivolge Tektronix, forse l'unico costruttore al mondo ad offrire stampanti* a *colori in ogni tecnologia, dalle macchine* a *getto di inchiostro liquido compatibili PostScript alle laser* a *colori dal*

*costo copia pressoché irrisorio, dalle macchine* a *sublimazione certificate Pantone disponibili sia in formato A4 che A3, per finire - in bellezza - alla tecnologia "getto di inchiostro solido" (già nota in passato come "getto di cera") che offre un 'elevata velocità di stampa, utilizzabile praticamente su ogni tipo di carta.*

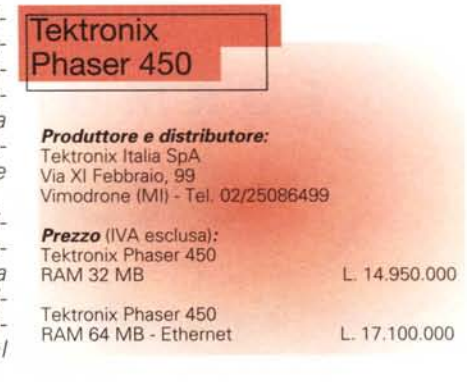

## **La Phaser 450**

La macchina in prova in queste pagine, la Tektronix Phaser 450, è la versione aggiornata di un precedente modello, la 440, già provata su MCmicrocomputer un paio di anni fa. Della 440 mantiene inalterata l'estetica (ereditata a sua volta dai primissimi modelli a trasferimento termico) e l'elevata qualità di stampa. Aumenta la velocità di elaborazione (le macchine a sublimazione di alto livello integrano al loro interno tanta memoria e un potente microprocessore), migliorano le opzioni di calibrazione, è possibile utilizzare nuovi supporti ad alta durata e stabilità nel tempo. Tra questi ultimi è da segnalare la disponibilità di una nuova carta più pesante - più simile ai supporti fotografici tradizionali - e specificamente realizzata per la nuova nata. ColorSeal è, invece, un nuovo nastro a colori che comprende anche uno strato protettivo (steso sulla carta durante la stampa) resistente ai raggi UV, ai graffi e alle impronte. Disponibile ora anche un nuovo supporto adesivo che permette il montaggio semplificato delle immagini nonché la facile realizzazione di etichette a colori.

L'aumento della velocità di stampa è dovuto sia all'utilizzo di un nuovo microprocessore RISC a 24 MHz, sia al rinnovamento dei driver di stampa, in particolar modo al nuovo plug-in di Photoshop (Macintosh e PC) per la stampa diretta dall'applicazione.

La Phaser 450 è disponibile in due versioni. Il modello base utilizza 32 megabyte di RAM, la versione estesa 64. Oltre a questo il modello superiore

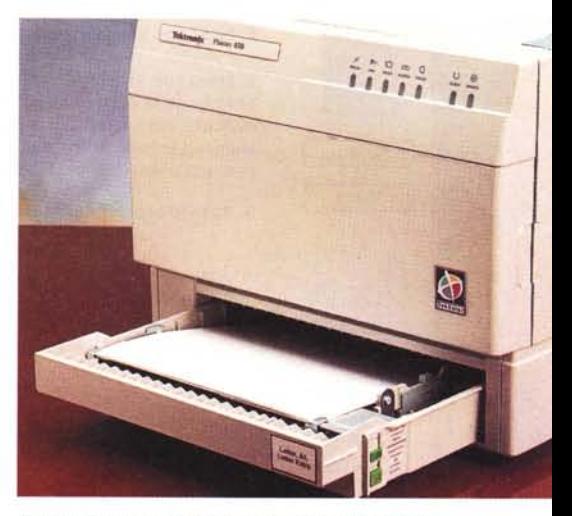

*Il cassetto di alimentazione standard accetta differenti formati.*

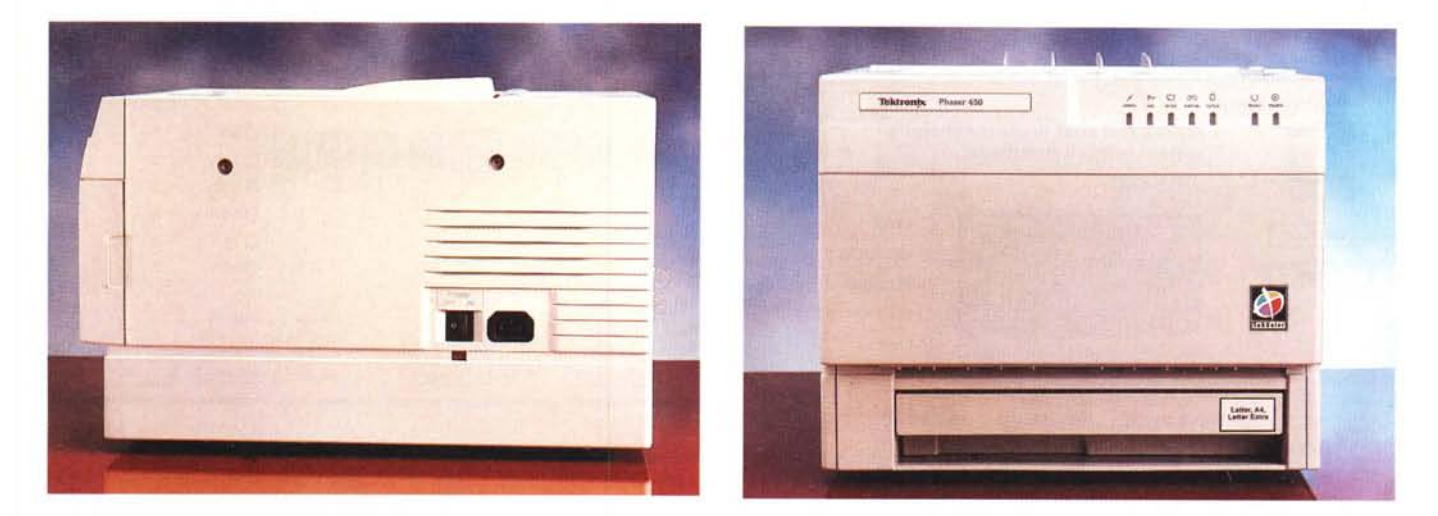

*La Phaser 450 utilizza lo stesso cabinet delle prime macchine a trasferimento termico proposte da Tektronix. Aprendo il comparto superiore si accede al vano del nastro multicolorato. Lo sportello anteriore, rimovibile, permette di risolvere eventuali inceppamenti della carta.*

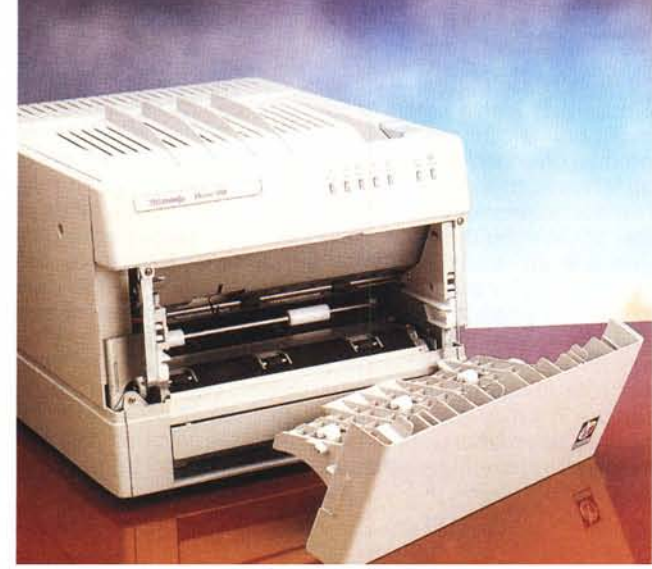

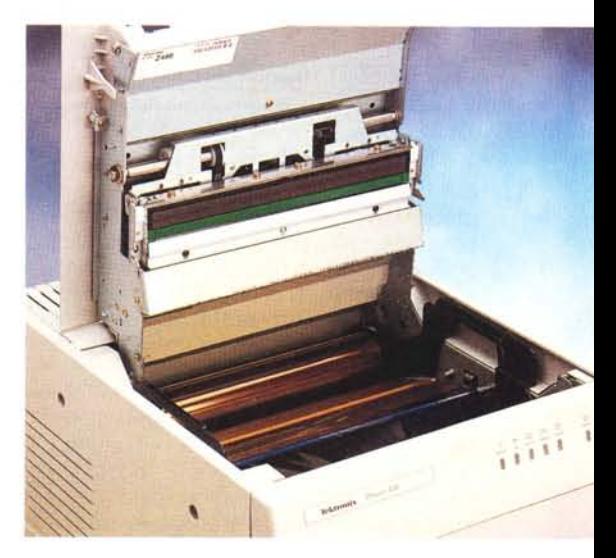

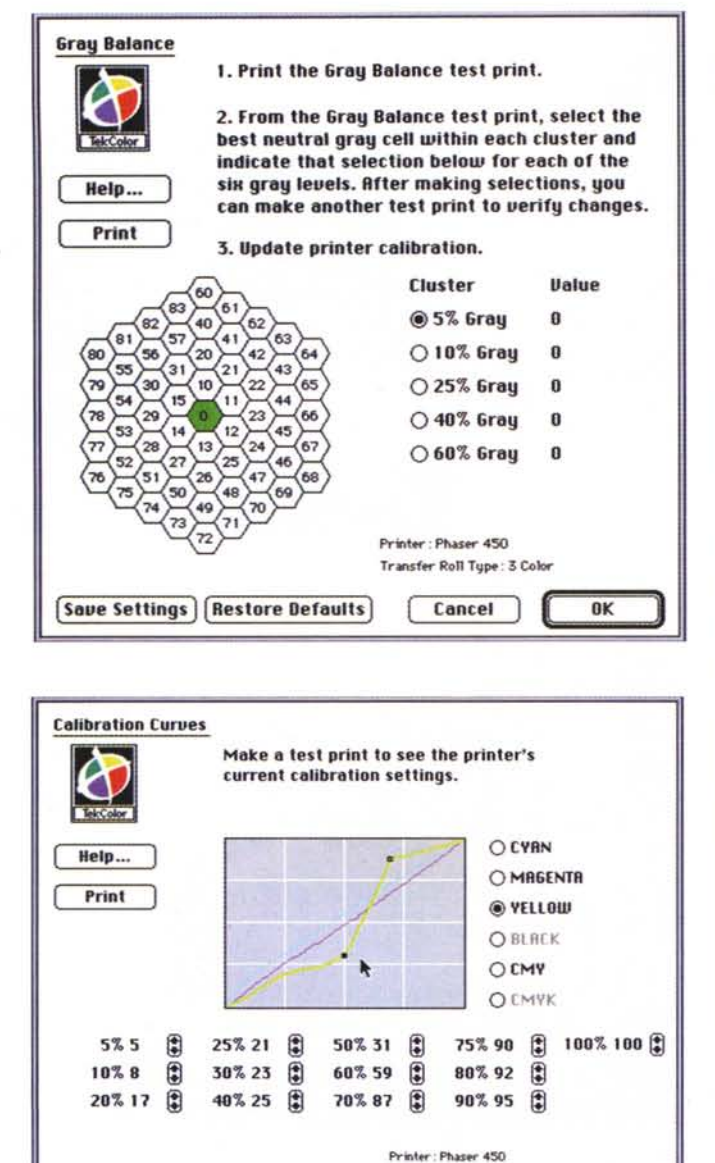

Transfer Roll Type: 3 Color

Cancel

**OK** 

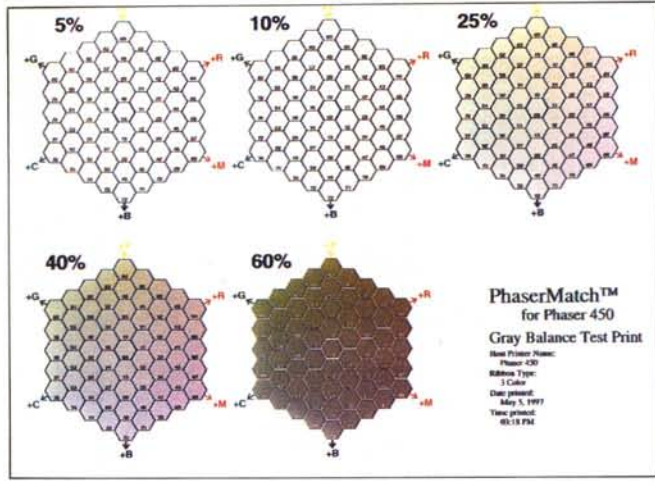

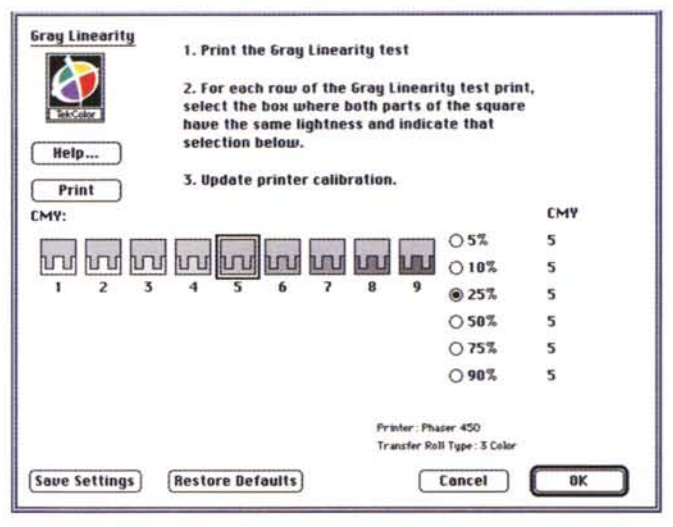

L'utility PhaserMatch permette la calibrazione della stampante attraverso la generazione di alcune pagine di test e/o agendo direttamente sulle singole curve cromatiche.

glio all'interno della stampante e, infine, segnalazione di errore non recuperabile dall'utente (un guasto per il quale è necessario rivolgersi all'assistenza tecnica). Ad ogni accensione la stampante effettua un self test automatico, verificando sia i componenti elettrici e meccanici dell'unità che la presenza e il corretto posizionamento dei materiali di consumo.

Ricca, com'era da attendersi per un prodotto di alto livello, la dotazione di interfacce e conseguentemente la possibilità di collegamento a computer. Troviamo, di serie, un'interfaccia parallela, una porta seriale, un porta LocalTalk e, opzionalmente, una porta Ethernet in grado di supportare i protocolli EtherTalk, Novell NetWare e TCP/IP. Con i driver forniti a corredo. la Phaser 450 è impiegabile in ambiente Windows, Macintosh e Unix. Oltre alle porte di interfacciamento compu-

dispone di serie di porta Ethernet che è opzionale per il modello più economico. Con 64 megabyte di RAM è possibile utilizzare tutte le funzionalità di PhaserMatch (il sistema di calibrazione cromatica proposto da Tektronix) e un adequato buffer di input per ridurre il tempo di trasferimento di immagini di grande dimensione.

**Restore Defaults** 

Le stampe escono sul lato superiore della macchina, dove è presente il vano porta nastro accessibile attraverso un coperchio incernierato. E' possibile utilizzare nastri a tre colori (ciano, magenta, giallo) per la stampa in tricromia, nastri a quattro colori (dispongono in più del nero) e nastri per la stampa monocromatica, sempre di qualità fotografica. Sul lato anteriore della Phaser 450 è presente un piccolo pannellino di controllo dotato di sette spie luminose e un accesso d'emergenza alla meccanica interna da utilizzare in caso di inceppamento di un foglio di carta. I sette indicatori luminosi segnalano rispettivamente lo stato di accensione, lo stato di ready, il coperchio superiore o anteriore non perfettamente chiuso, mancanza o esaurimento del nastro, inceppamento di un fo-

**Save Settings** 

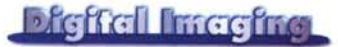

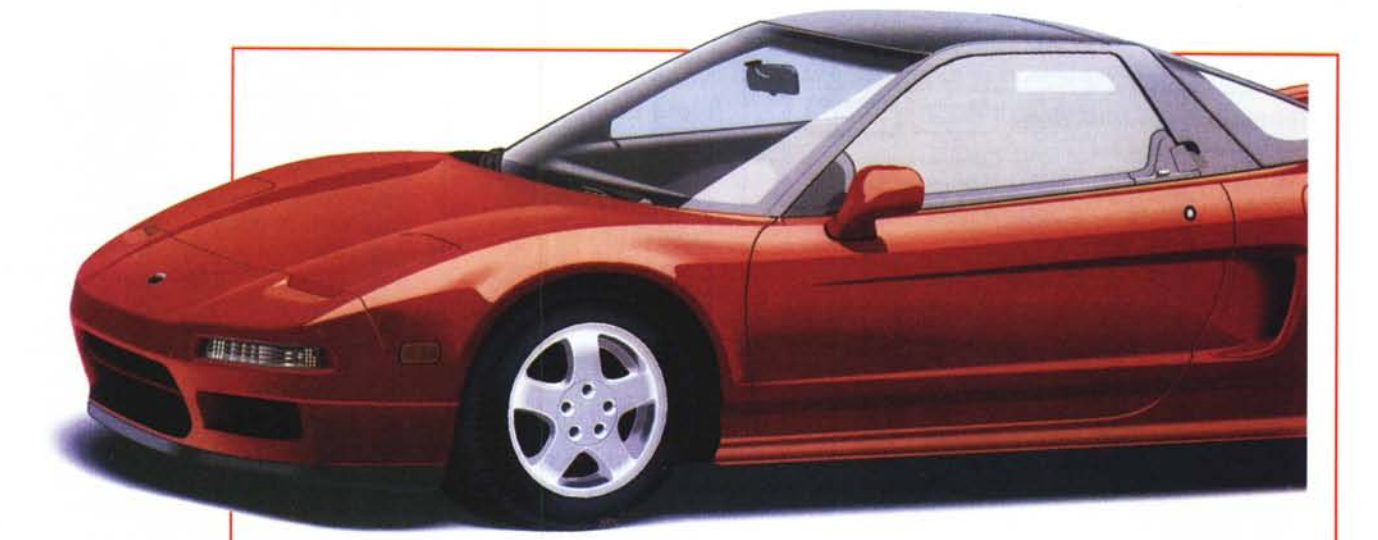

ter troviamo anche Due esempi di stampa della Phase 450. In alto un'immagine vettoriale, in basso una bitmap tratta da PhotoCD.

una porta SCSI per il collegamento di un disco rigido esterno utilizzabile per installare ulteriori font (locali alla stampante) ma non per bufferizzare i lavori di stampa.

Non manca, infine, la possibilità di installare un cassetto supplementare di alimentazione carta, per avere costantemente "in linea" due formati diversi o due differenti tipi di supporto.

Il cassetto standard per la carta, multiformato, è alloggiato nella parte bassa. E' adibito all'utilizzo di tre diversi formati: A4, Letter e Letter Extra. Quest'ultimo offre una superficie utile di stampa di

ben 237x323 mm, superiore dunque all'A4 standard (210x297 mm). Per passare da un formato all'altro, quando si utilizza il solo cassetto standard, è necessario innanzitutto togliere tutti i fogli, spostare un margine anteriore e un margine laterale per le diverse dimensioni e spostare una tacca presente su uno dei lati. La sequenza di operazioni da compiere è, in realtà, piuttosto macchinosa e quindi a chi è interessato ad utilizzare spesso formati

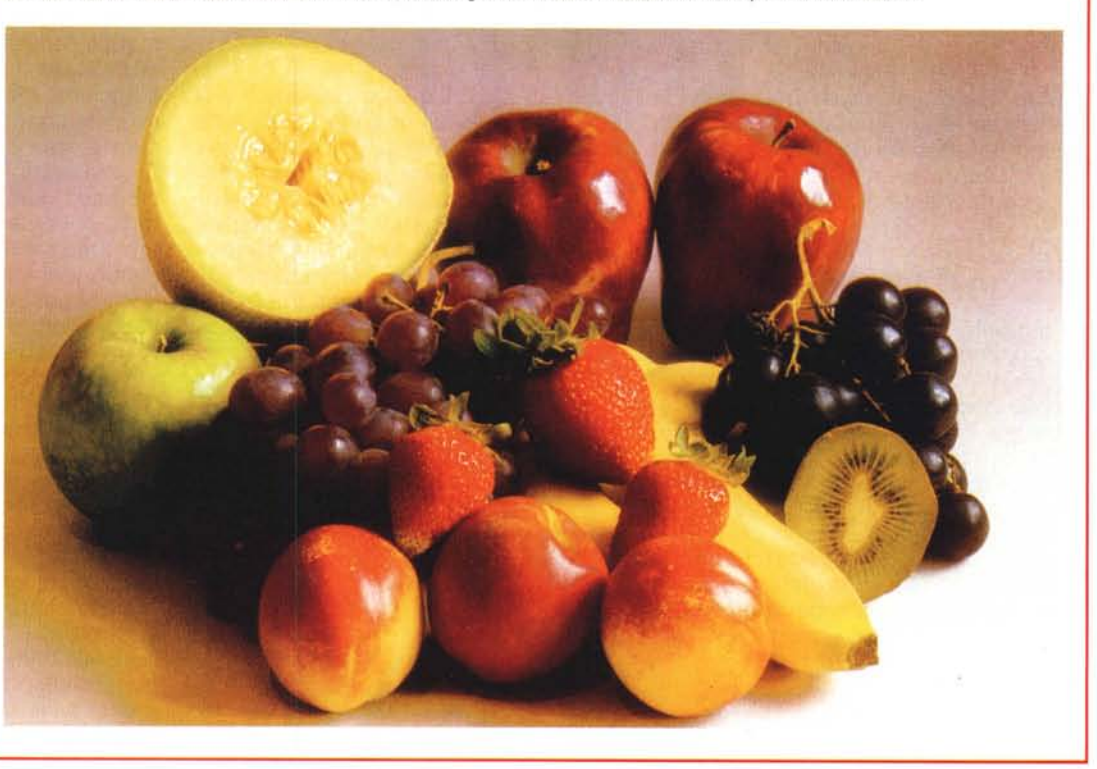

differenti di carta o diversi tipi di supporto è caldamente consigliabile l'acquisto del secondo cassetto. Lo stesso non accade per il nastro, dello stesso tipo per tutti i formati carta: banalmente è dimensionato per il formato massimo utilizzabile (Letter Extra), altrimenti sarebbe stato davvero complicato venirne a capo senza diventare matti ogni volta.

Le stampanti a trasferimento termico utilizzano un nastro multicolorato

formato da tanti spezzoni di dimensioni almeno pari al foglio di stampa. Se srotolassimo un nastro di questo tipo, troveremmo un rettangolo giallo, un rettangolo ciano, uno magenta, poi di nuovo giallo, ciano, magenta e così via. Per i nastri a quattro colori c'è anche un rettangolo nero ogni tre rettangoli colorati per la stampa in quadricromia. Naturalmente questo significa che, qualsiasi cosa stampiamo, consumiamo una serie completa di settori

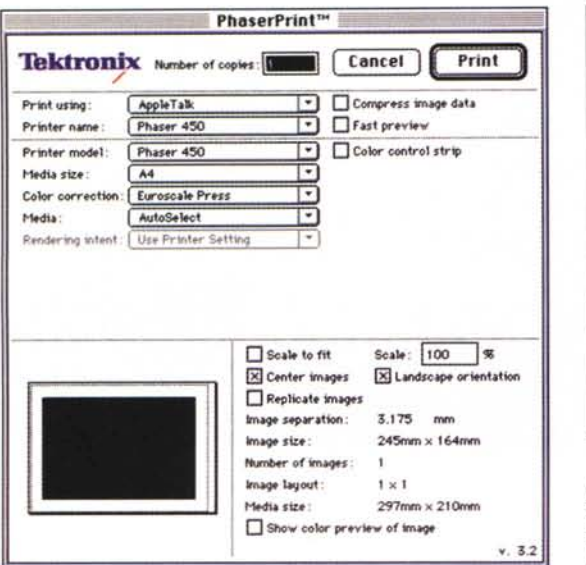

nastro (tre o quattro colori a seconda del materiale di consumo utilizzato), anche nel caso limite in cui l'immagine non contenga affatto una determinata componente cromatica.

## **PhaserMatch**

Installato il primo nastro multicolorato e la carta speciale, per ottenere risultati il più fedeli possibile sotto il profilo cromatico, è necessario procedere alla taratura della stampante. Durante l'installazione software (effettuabile sia da dischetti che da CD-ROM) viene ricopiata sul nostro hard disk un!apposita applicazione di calibrazione denominata "PhaserMatch" con la quale è possibile effettuare la calibrazione della stampante per quel che ri-

None Uiuid Color Photo Simulate Display SWOP Press *v* Euroscale Press Commerciai Press SNAP Press DIC Toyo FujiProof Monochrome Use Printer Settino

*L'utility PhaserPrint* è *un modulo aggiuntivo di Adobe Photoshop per la stampa diretta dall'applicazione. In alto le calibrazioni standard di Tek-Color.*

guarda il bilanciamento cromatico e la linearità dei livelli di grigio, ma anche agendo sulle curve di calibrazione per tarare al massimo i risultati ottenibili. Oltre a questo possiamo creare o editare profili cromatici per simulare il comportamento di determinati supporti cartacei o di inchiostri e procedimenti di stampa tipografica tradizionale. Calibrazioni e profili possono essere salvati e caricati da hard disk o in-

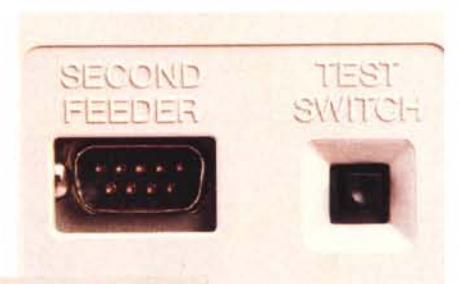

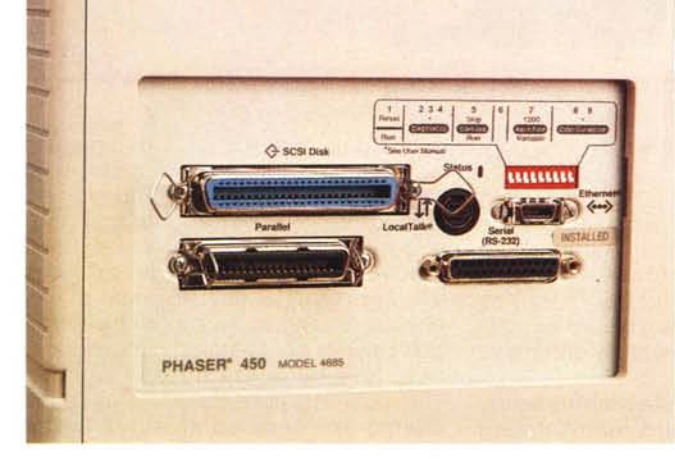

*Sul retro della Phaser 450 troviamo una delle più complete dotazioni di interfacciamento verso il computer (seriale, parallela, rete) e una porta SCSI per il collegamento di un hard disk esterno. In alto il collegamento elettrico per il cassetto carta supplementare e il pulsante per la stampa di una pagina di test.*

viati e ricevuti dalla stampante.

L'applicazione PhaserMatch può essere utilizzata in modalità semplice (Easy Calibration) o avanzata (Expert Calibration). Nel primo caso regoleremo solo il bilancia mento e la linearità dei livelli di grigio, nel secondo caso sarà possibile procedere anche alla regolazione delle singole curve cromatiche.

Richiamando la finestra 'Gray Balance', possiamo stampare una prima pagina di test contenente cinque livelli di grigio (dal 5 al 60 per cento) ognuno circondato a nido d'ape da ben sessanta variazioni nelle sei direzioni dei colori primari di sintesi additiva e sottrattiva. Per ognuno dei cinque livelli di grigio stampati dobbiamo cercare (effettuando l'operazione nelle giuste condizioni di illuminazione ambientale e aiutandoci con un'apposita dima cromatica fornita a corredo) nella rosa di sfumature il grigio più neutro. Sarà sufficiente cliccare a video nell'esagono corrispondente che, da quel momento, sarà assunto come grigio puro.

La finestra "Gray Linearity", come dice il suo nome, ci consente di regolare la linearità dei livelli di grigio, sempre utilizzando una pagina di test all'uopo stampata. Dovremo individuare la corrispondenza tra diversi grigi "retinati" ed altrettanti livelli di grigio "non retinati" che comunicheremo alla stampante con un semplice click del mouse.

Già con queste due calibrazioni di base, la resa della stampante è ottimizzata per il nastro utilizzato in quel momento (l'operazione, per risultati sempre coerenti, dovrebbe essere ripetuta ogni volta che installiamo nuovi materiali di consumo), chi non è ancora soddisfatto dei risultati può abilitare la modalità "Expert Calibration" e accedere alla finestra "Calibration Curve". In questo caso possiamo agire singolarmente sulle curve gamma delle singole componenti cromatiche, direttamente via mouse regolandole graficamente a video o inserendo i valori di variazione percentuale per le intensità comprese tra il 5 e il 100 per cento.

Insomma, chi vuole sbizzarrirsi nelle regolazioni cromatiche (anche quelle più perverse...) trova in questo caso molto pane per i suoi denti. Attenzione però a non esagerare: se non sappiamo dove mettere le mani, meglio lasciar perdere.